# LAN-Serial Converter 取り扱い説明書

Rev.1 2021年 5 月

株式会社アンペール

 $(1/6)$ 

#### 1.概要

本品はRS-232機器をLANへ接続する変換器です。

### 2.特徴

RS-232信号をLANのTCP/IPプロトコルへ変換する事により、遠距離からの制御、監視が可能になり ます。

RS-232ポートを4つ有し、配線の集約ができます。

USBマスストレージクラスホスト機能を有し、USBフラッシュメモリにより設定が可能です。

#### 3.仕様

#### 3-1.仕様一覧

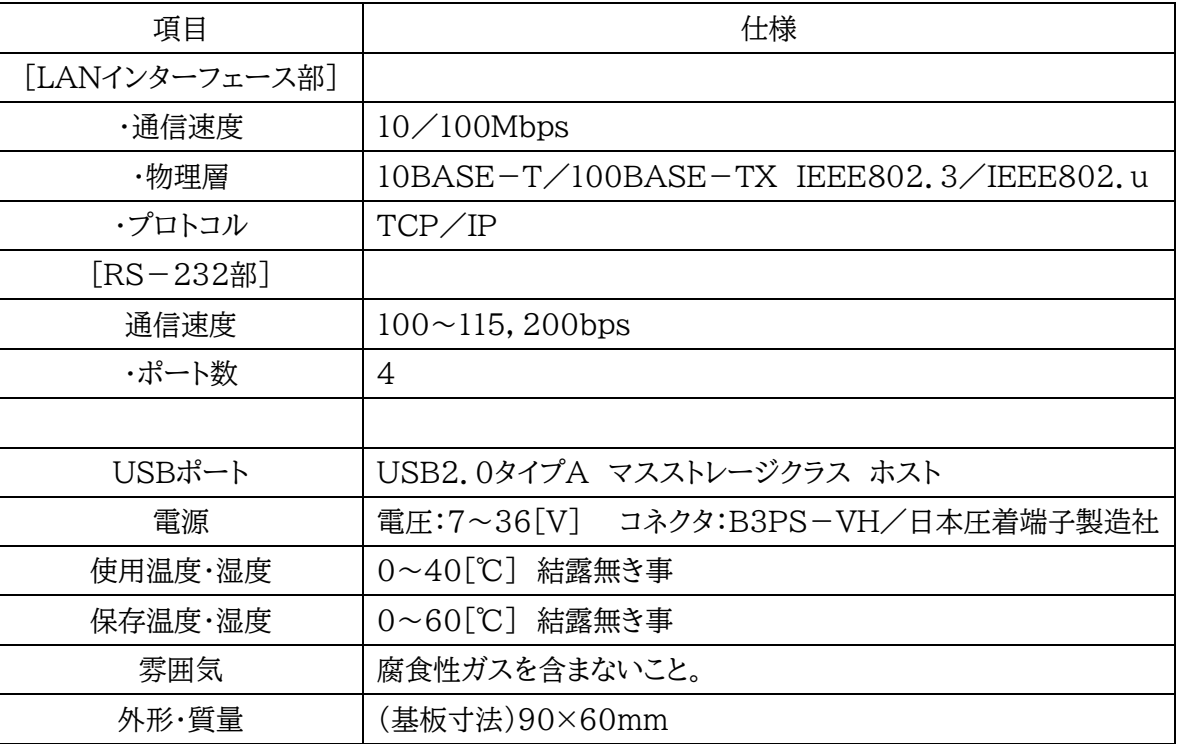

3-2.コネクタの名称と機能

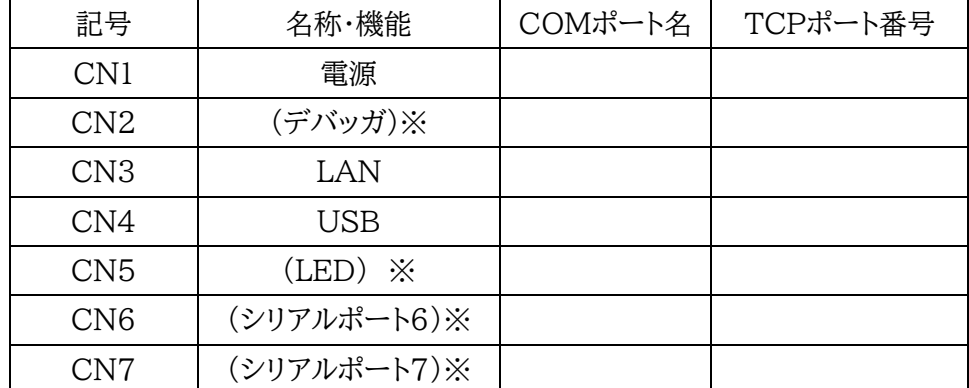

 $(2/6)$ 

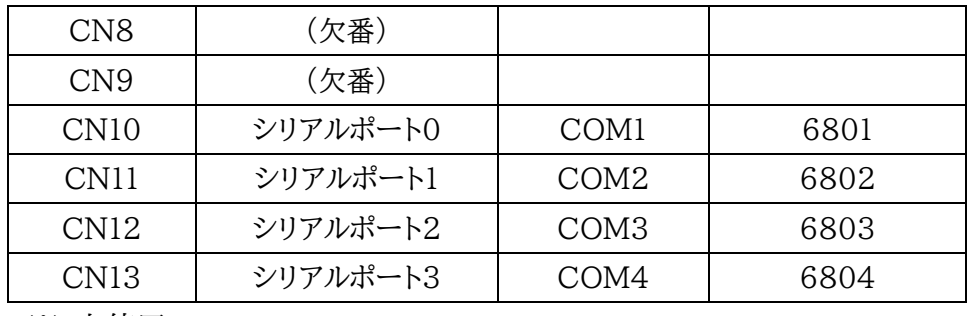

※:未使用

3-3.外形図

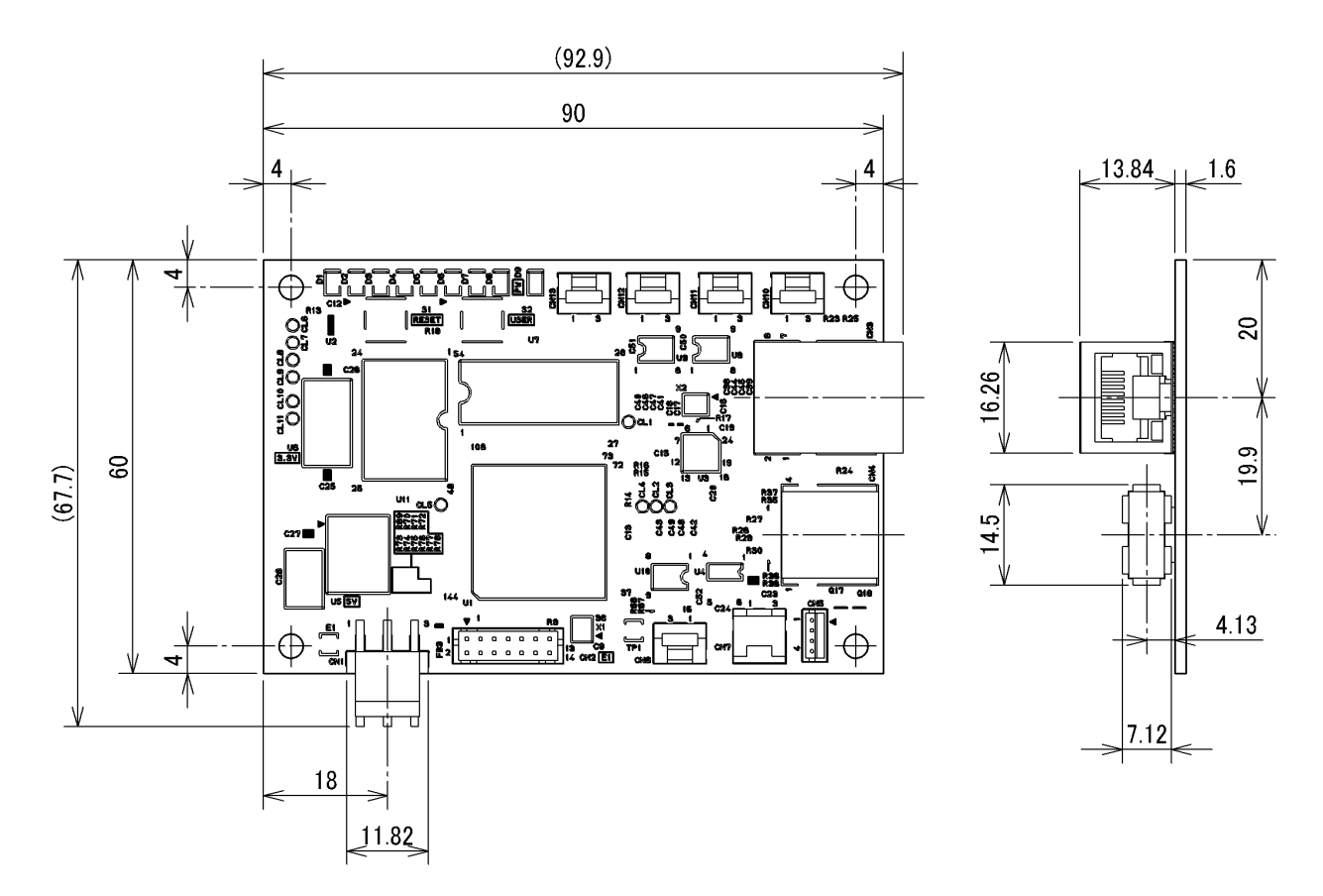

※取付穴径は 3.4[mm]です。

#### 3-4.コネクタ信号表

3-4-1.CN1-電源

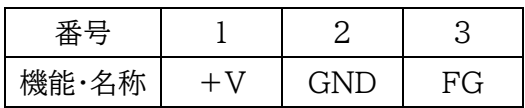

日本圧着端子製造社製B3PS-VHを使用しています。

「+V」と「GND」は7~36「V<sup>1</sup>の直流電源に接続してください。

「FG」は基板取付穴に接続され、フェライトビーズを介し「GND」と接続されています。よって「FG」と「GN D」は直流的には接続されています。

3-4-2.CN3-LAN

100BASE-TXに対応したRJ-45モジュラジャックです。

3-4-3.CN4-USB

USBタイプAコネクタです。USBフラッシュメモリを接続します。

#### 3-4-4.シリアルポート

日本圧着端子製造社製B03B-ZESK-1Dを使用しています。

RXDは本ボードが受信する線、TXDは本ボードが送信する線です。

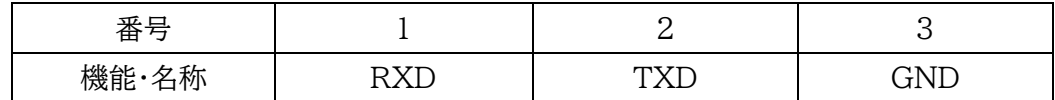

### 4.設置

外形寸法図を参照し、4か所の穴で、基板にストレスの無いように固定してください。部品実装面は15[m m]以上。リード半田面は5[mm]以上空間を開けてください。さらに、温度が仕様外にならない事を確認して 下さい。

取付はゅ3[mm]のネジを使用してください。

### 5.設定

#### 5-1.概要

本ボードの設定は、USBフラッシュメモリ上のファイルにて行います。パソコンなどで設定をファイルに記述し た後、本ボードのUSBコネクタに接続し電源を投入すると、ファイルの通りの設定で起動します。

#### 5-2.設定ファイルの準備

USBフラッシュメモリのフォーマットはFAT32である必要があります。 ファイル名を「setup.ini」としたテキストファイルを作成します。 記述例:

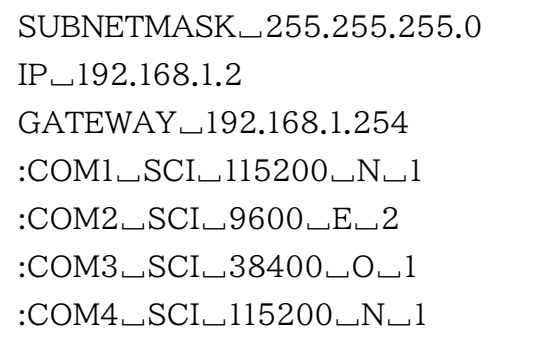

※「\_」は半角スペースを表しています。

第1行の「SUBNETMASK」はサブネットマスクを設定します。

第2行の「IP」は本機のIPアドレスを記述しています。

第3行の「GATEWAY」はデフォルト・ゲートウェイのアドレスを設定します。違うネットワークアドレス(外のネ ットワーク等)との通信が必要な場合は、ルータ等のアドレスを設定します。同一ネットワーク内での使用では必 要ありません。

第4行以降、「:COM」から始まる行は、各シリアルポートの通信パラメータを記述しています。

「COMn」のnでポート番号を指定します。COM1はコネクタCN10に対応します。COM1~COM4はそれぞ れ基板上のコネクタCN10~CN13に対応します。

第2項は文字「SCI」固定です。

第3項は通信速度を記述します。100~115200の間の値をで指定してください。単位は[bit/s]です。

第4項はパリティビットを指定します。「N」:無し/「E」:偶数/「O」:奇数

第5項はストップビットを指定します。「1」か「2」を指定します。

上記のファイルを保存したUSBメモリを接続し電源投入すると、内容を反映して起動します。 同時に内容を内部メモリに保存しますので、次回以降はUSBメモリは不要です。

## 6.使用方法

#### 6-1.TCP/IPポート番号

4本のシリアルポートとTCP/IP上のポート番号は下記のように対応しています。

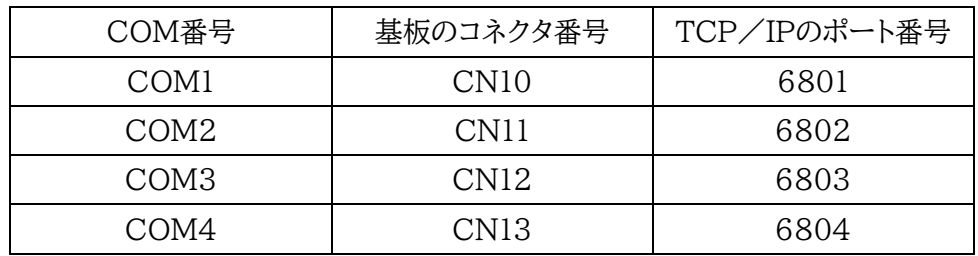

### 6-2.Tera Termの設定例

LAN 側でのTeraTermの接続設定は下記のようにします。 TCP/IPを選択し、IPアドレスを指定します。 TCPポート#は前項の6801から6804の値を指定します。

サービスは「その他」を選択します。

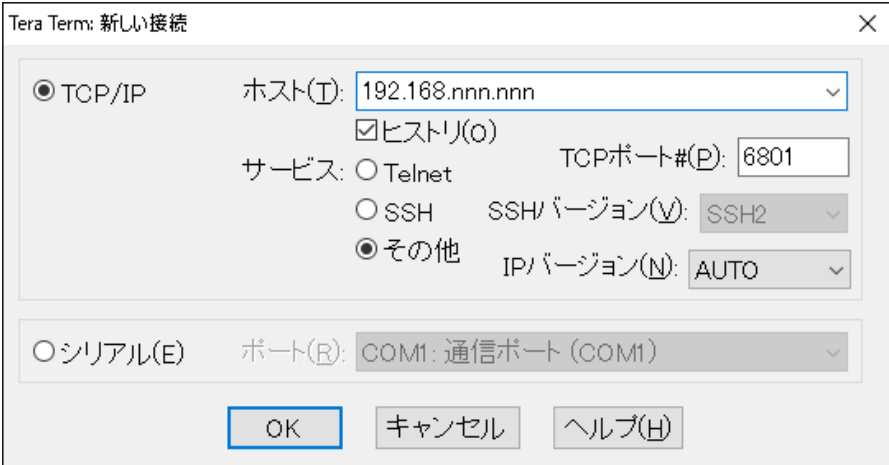

# 7.改訂履歴

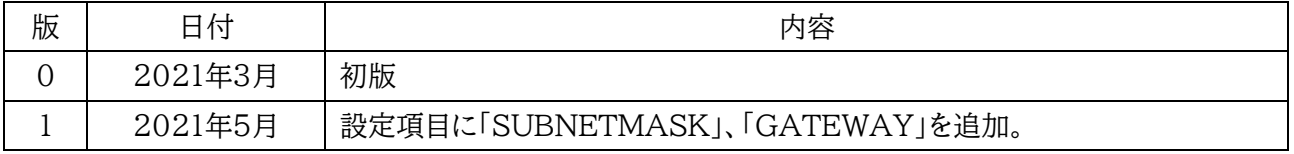